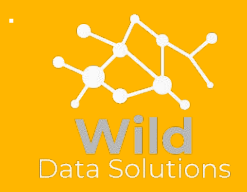

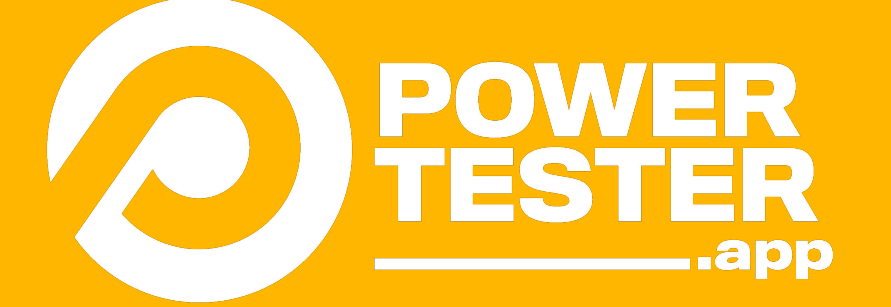

# **Getting started guide**

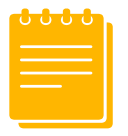

### **How to get started with PowerTester**

Getting started with PowerTester is easy! Follow these simple steps in order to get going.

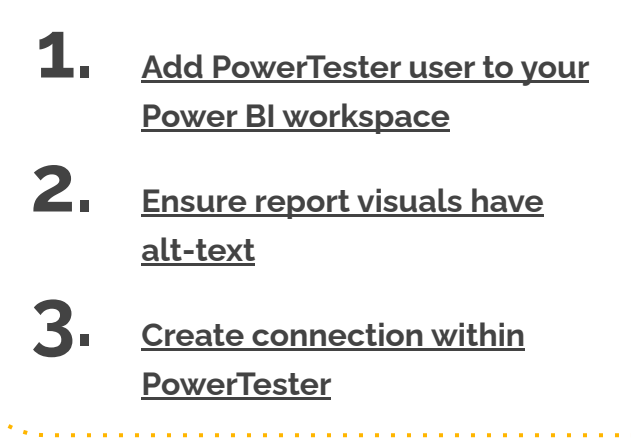

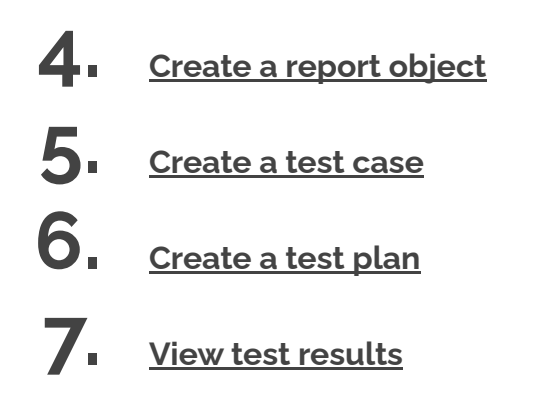

# <span id="page-2-0"></span>**Add PowerTester to your Power BI workspace**

must add the PowerTester service account with read access on your workspace.

**Q.** Can I add my own user/service principal?

**A.** At present, you need to add the PowerTester user, though this is

**Q**. Will it use one of my Power BI pro licenses?

**Q.** What permissions does the service account require? **A.** We are working on this and you will be able to in the future

**1**

- **Q**. How do you add guest users to workspace?
- **A**. Follow this handy MS documentation: [invite guest users](https://docs.microsoft.com/en-us/power-bi/admin/service-admin-azure-ad-b2b#invite-guest-users)

**A**. No

### <span id="page-3-0"></span>**Ensure report visuals have alt-text**

**Q.** How do you set the alt-text in Power BI?

- **A.** Follow this [MS document](https://docs.microsoft.com/en-us/power-bi/create-reports/desktop-accessibility-creating-reports#alt-text).
- **Q**. What else is this text use for?

**A**. Alt-text is used by screen readers to describe the report or more accessible.

**Q**. Does this text appear when viewing a visual?

**A**. Although this text is used by screen readers, it is not used when

**2**

**Q**. Can anything be used as alt-text?

**A**. It is good practise to describe the report visual. However as long

### <span id="page-4-0"></span>**Create connection**

connection within PowerTester to Power BI and source database

### **Fields**

Connection String Enter the connection string to the database that your report gets its data from.

Workspace Id Enter your Power BI workspace Id. Workspace Id can be workspace or report.

https://app.powerbi.com/groups/{workspaceId}/list/

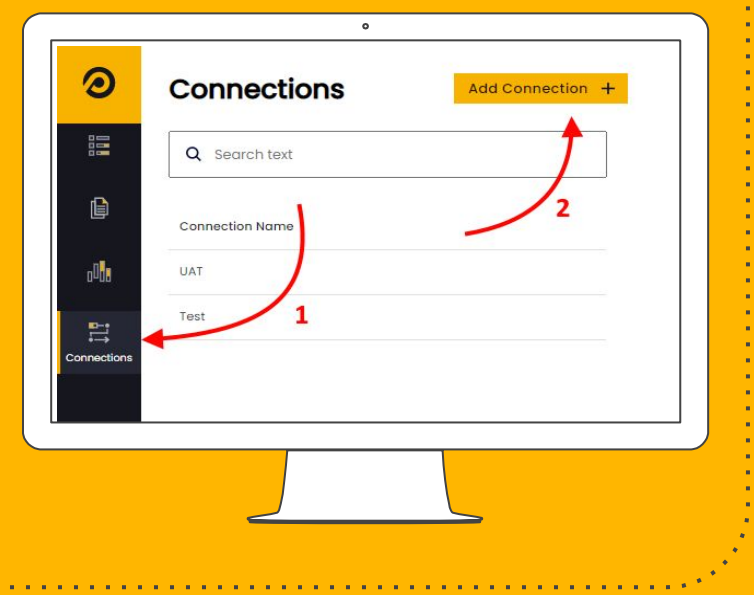

## <span id="page-5-0"></span>**Create a report object**

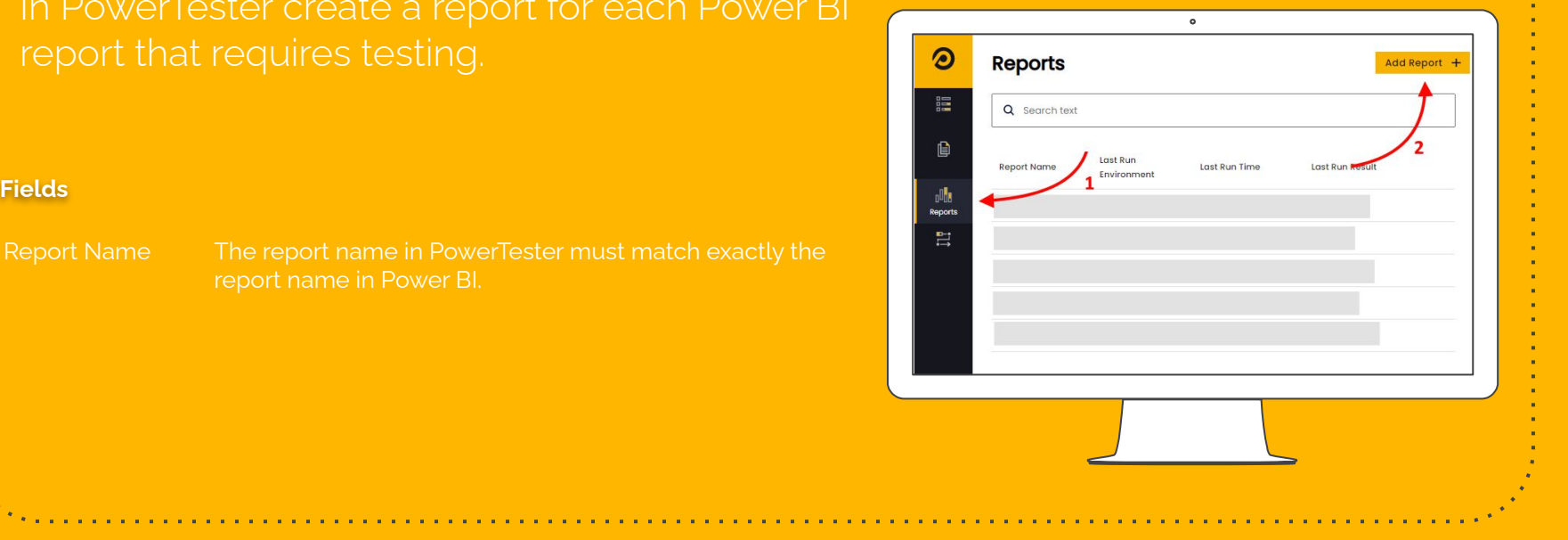

### <span id="page-6-0"></span>**Create a test case**

### **Fields**

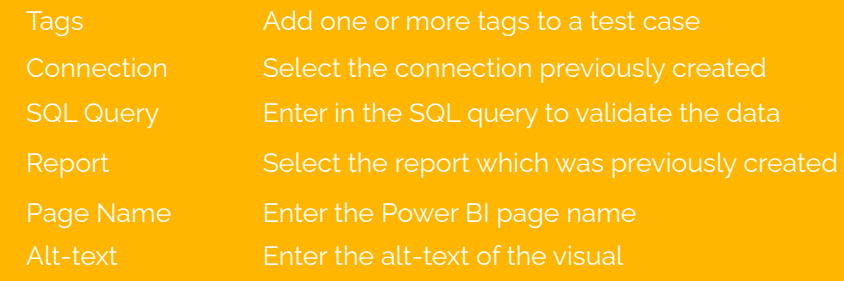

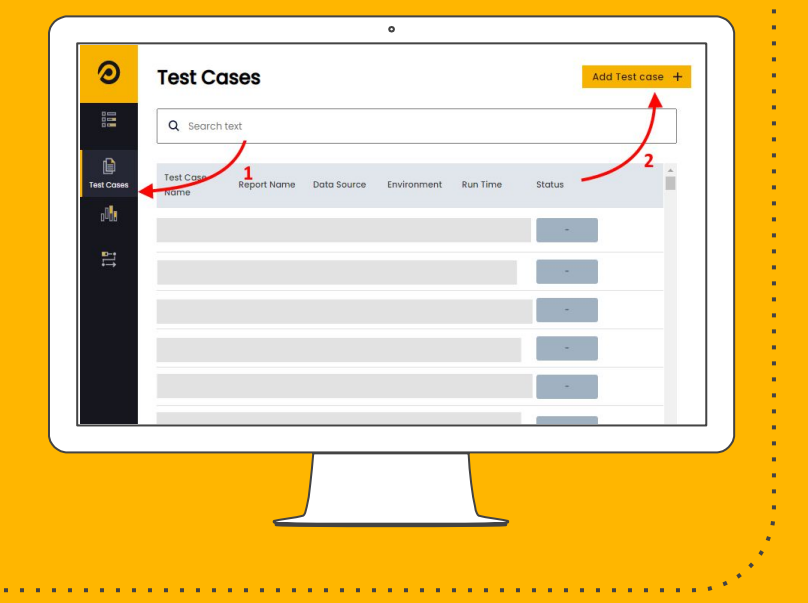

### <span id="page-7-0"></span>**Create a test plan**

Group a selection of test cases into test plans. These are then executed either on a schedule or ad-hoc.

Environment The report name in PowerTester much match exactly the

CRON expression Enter a cron expression of when the test plan should run. Note cannot be less than 15 minutes.

rather than individual test cases.

Test cases Select one or more test cases to run as part of the test plan.

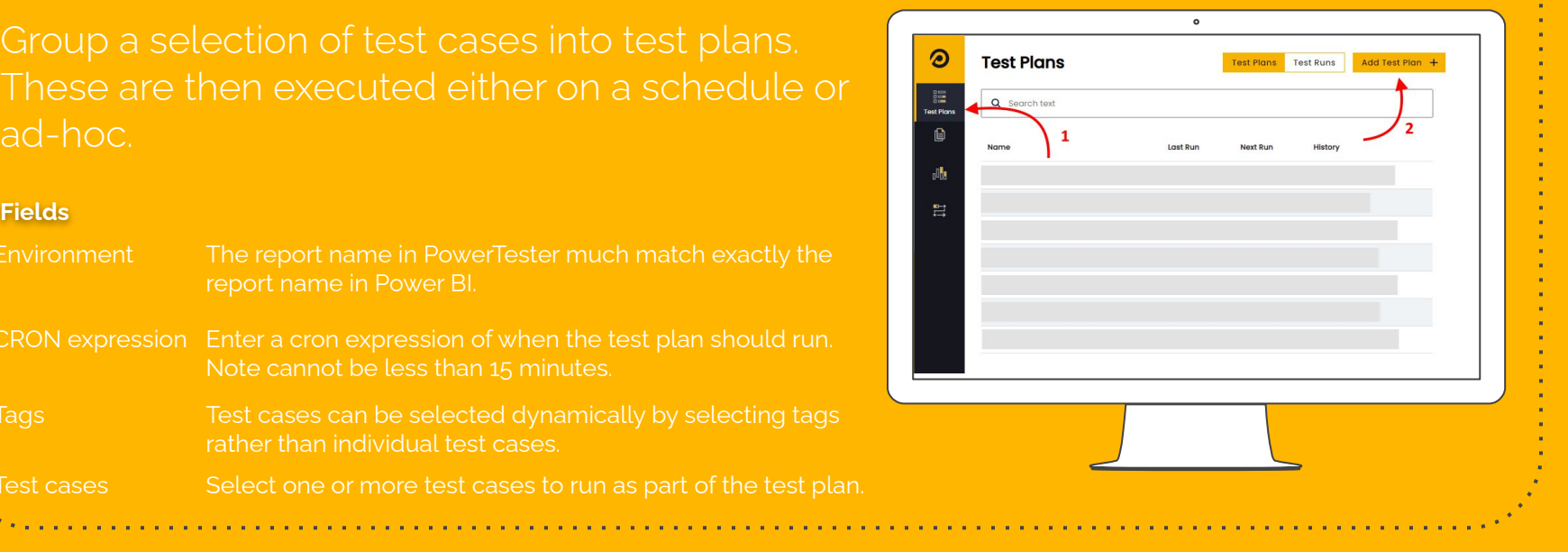

### <span id="page-8-0"></span>**View test results**

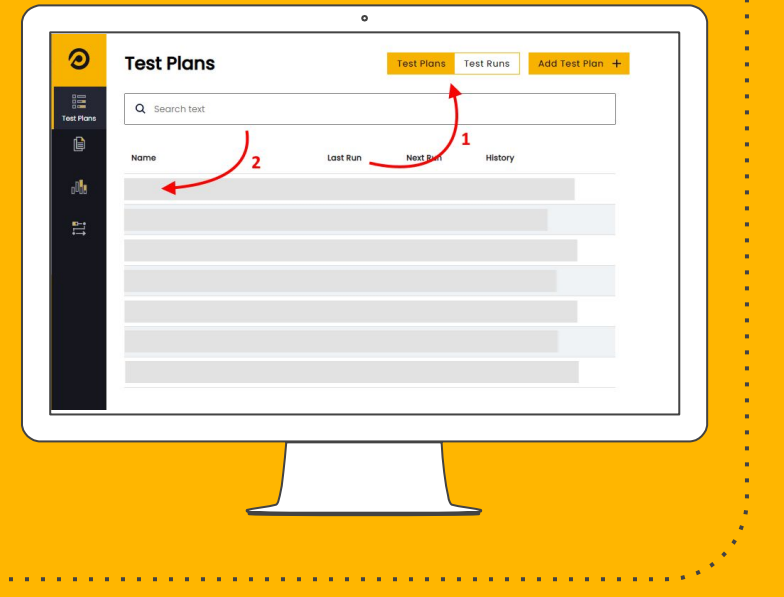